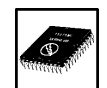

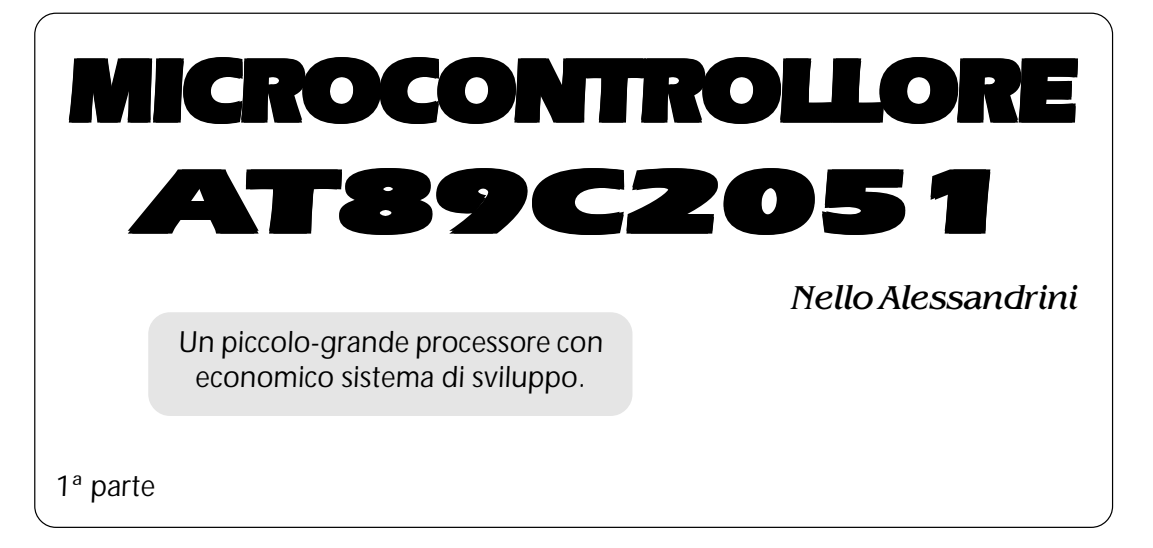

### **Premessa**

Non capita spesso di poter presentare un prodotto come questo ma, dopo aver esaminato gli equivalenti presenti sul mercato ed essermi avvalso della collaborazione della GRIFO, sono qui a presentare un qualcosa che, definire stupendo è dire poco.

Quanto detto è particolarmente vero per tanti motivi, che andremo via via scoprendo, ma in particolare per due: il primo è dovuto al tipo di linguaggio che è lo stesso di tutta la famiglia MCS-51 quindi, imparato nel piccolo può poi essere riportato in microprocessori più impegnativi; il secondo è dovuto alla possibilità che si possa

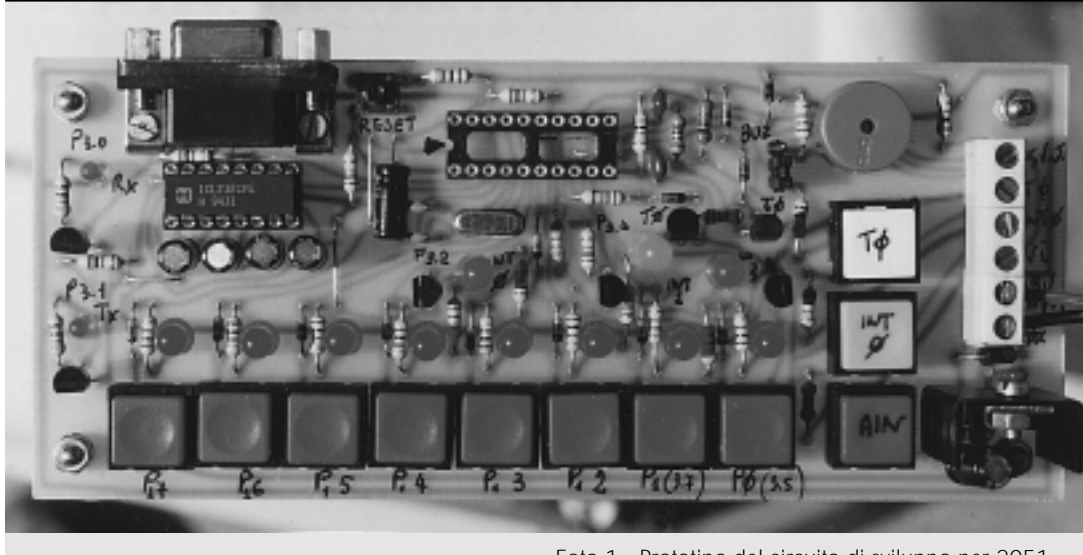

Foto 1 - Prototipo del circuito di sviluppo per 2051.

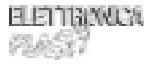

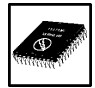

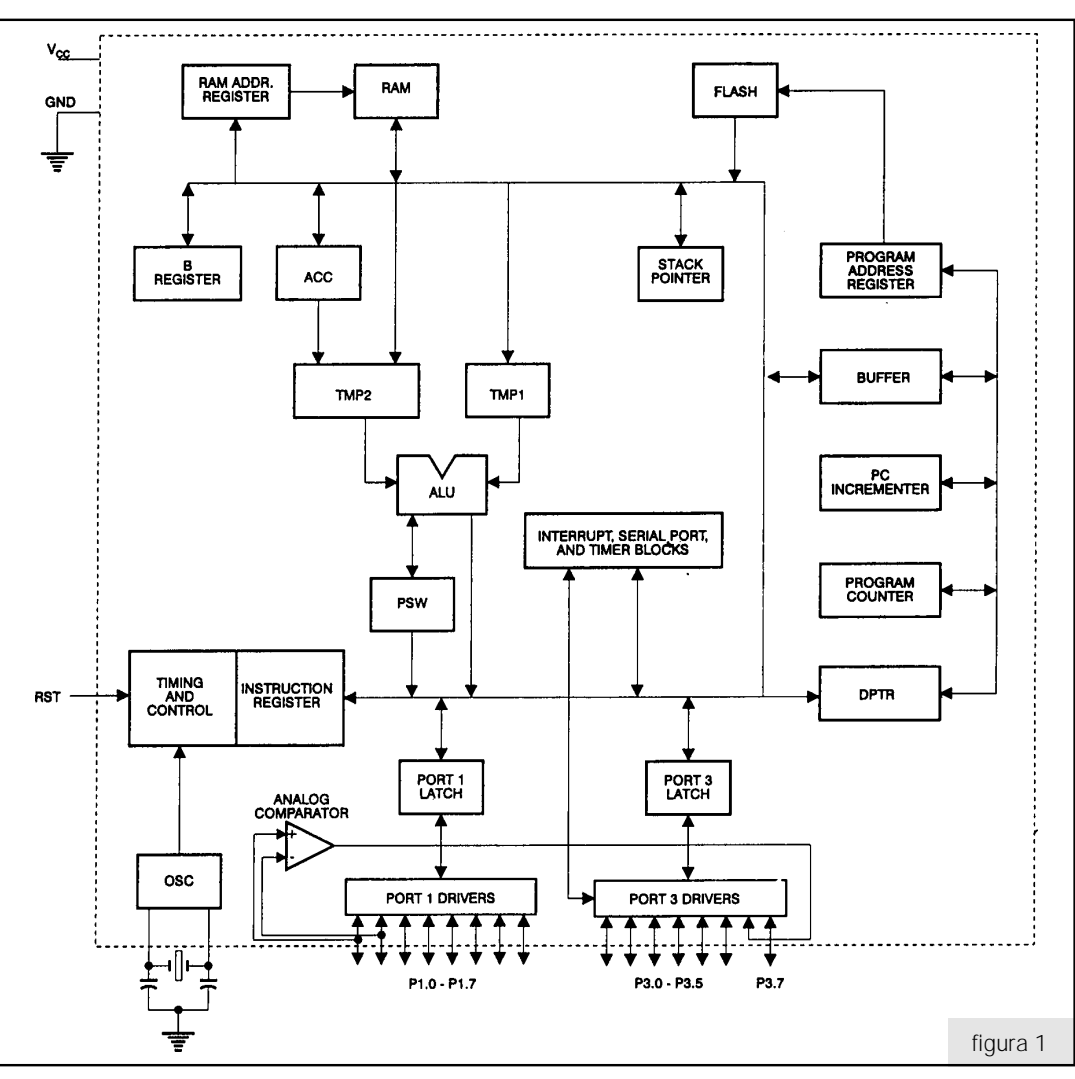

utilizzare un programmatore-emulatore di costo contenuto.

Nel primo caso risulta ovvio che il tempo impiegato per imparare le istruzioni è un tempo ricco di investimento di tipo software, quindi risulterà poi più facile passare a sistemi più evoluti. Nel secondo caso si nota che poter avere anche un mezzo di emulazione consentirà la completa padronanza del 2051.

Premesso ciò passiamo alla descrizione del 2051, delle applicazioni possibili, del sistema di sviluppo e della programmazione. Essendo queste componenti tutte molto importanti e dovendo comunque rendere operativi quanto prima i nostri lettori, cercherò di dividere in parti più o meno uguali l'aspetto teorico e quello pratico.

## **Caratteristiche generali**

Osservando la figura 1 possiamo già renderci conto dell'architettura del 2051, mentre nella figura 2 sono visibili le caratteristiche (features) e la configurazione dei pin.

Sostanzialmente ci troviamo in presenza di un microcontrollore che può funzionare da 2,7V a 6V (consigliati 5V); che possiede 2K di memoria (di tipo flash) programmabile e cancellabile (write/ erase) per un migliaio di volte; che può eseguire le sue istruzioni sia in modo statico (passo-passo) che fino ad una frequenza di clock di 24MHz; che possiede una RAM interna da 128 bytes; che ha 15 linee di I/O programmabili; che ha due timer da 16 bit; che ha sei sorgenti di interrupt; che può pilotare

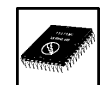

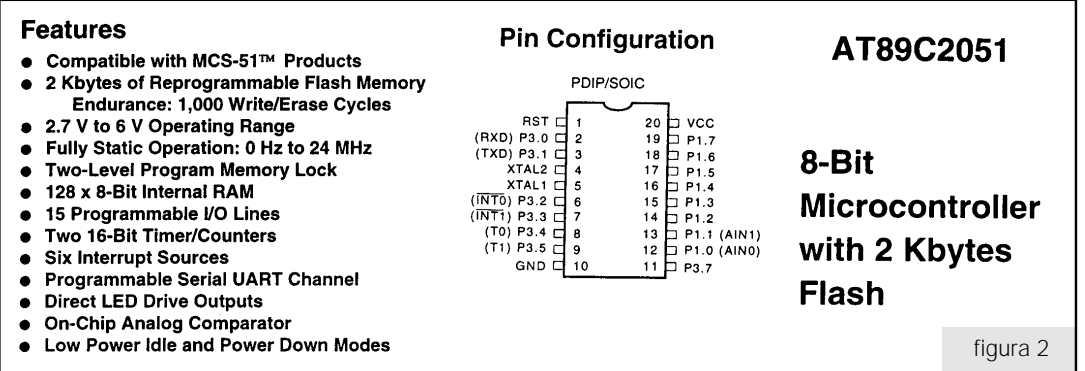

direttamente dei LED sulle sue uscite; che possiede al suo interno un comparatore analogico.

Dalla figura 1 si osserva che due terminali del PORT 1 (P1.0 e P1.1) sono anche gli ingressi del comparatore e che il Port P3.6 non è accessibile all'esterno del chip, ma è l'uscita del comparatore analogico. Completano il quadro generale i due pin d'alimentazione, il terminale di reset RST e i due pin di connessione del quarzo e condensatori.

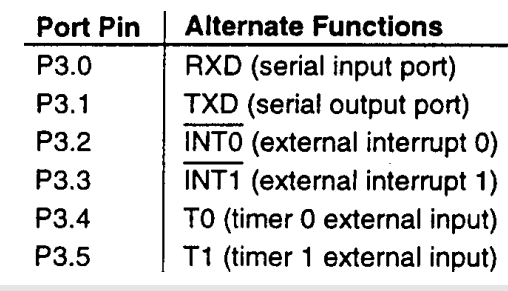

figura 3

#### **Descrizione dei Terminali**

Il Port 1 è un I/O a 8 bit bidirezionale. P1.2, P1.3, P1.4, P1.5, P1.6, P1.7 hanno già connesse le resistenze di pull-up, mentre P1.0 e P1.1 no. Questi due I/O tra l'altro sono anche connessi con gli ingressi non invertente (AIN0) e invertente (AIN1) del comparatore analogico interno.

Tutte le uscite del PORT 1 possono fornire una corrente di 20mA e pilotare direttamente dei LED. Inoltre quando i pin P1.2, P1.3, P1.4, P1.5, P1.6, P1.7 sono portati a

ELENTRAVUA nes:1

livello alto (al momento dell'alimentazione o con istruzioni di out opportune) si possono utilizzare come ingressi.

Il PORT 1 inoltre riceve i dati durante le operazioni di programmazione della Flash e la verifica della programmazione.

Il PORT 3 è composto da 7 I/O in quanto P3.6, che coincide con l'uscita del comparatore analogico, non è accessibile dall'esterno. Come per il PORT 1 anche le I/O del PORT 3 si possono utilizzare come ingressi solo dopo averle portate a livello alto, ma tutte e 7 hanno già internamente le resistenze di pull-up.

Il PORT 3 inoltre, come si può notare dalla figura 3 ha le prime sei linee che possono essere utilizzate come funzioni alternative all' I/O. Infatti P3.0 e P3.1 possono essere le linee Rx e Tx di una seriale in RS-232; P3.2 e P3.3 possono essere due ingressi di interrupt; P3.4 e P3.5 possono essere le linee per il comando di due

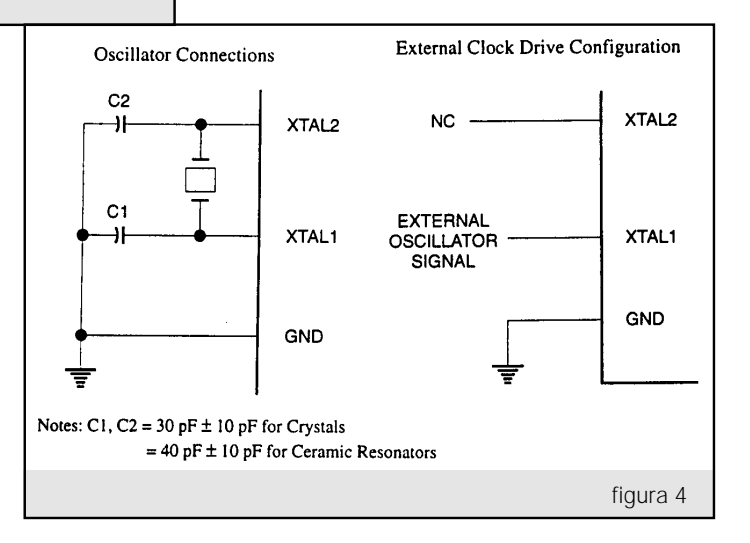

## *Microcontrollore AT89C2051*

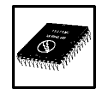

timer interni.

Il Port 3 è anche utilizzato come BUS per i segnali di controllo e verifica della programmazione per la FLASH.

Il terminale di reset (RST) porta tutte le uscite alte (Port 1 e 3), ma per poter ottenere l'azzeramento è necessario tenere il livello alto di RST per almeno due cicli macchina. Poiché un ciclo macchina dura dodici periodi di clock, con un oscillatore a quarzo di circa 12MHz (circa 83nS) occorreranno almeno 2 microsecondi.

Completiamo le descrizioni dei pin presentando nella figura 4 le due configurazioni dell'oscillatore (interno ed esterno).

## **Registri con funzioni speciali (SFR)**

Nella figura 5 è visibile la mappa dei registri con funzioni speciali (Special Function Register). La

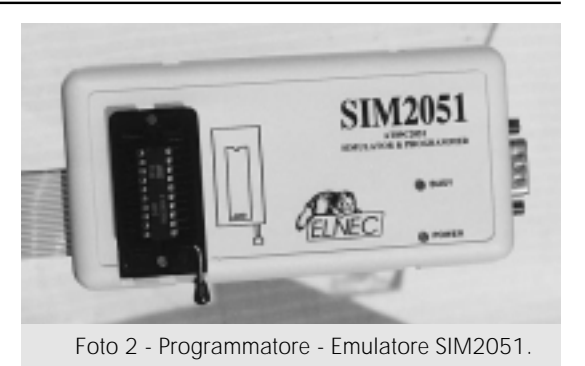

mappa che va da 80H a FFH è composta da 128 locazioni in parte già dedicate e in parte vuote. Il costruttore del 2051 (ATMEL) sconsiglia di utilizzare le locazioni vuote nella stesura dei programmi sia perché sono riservate a future implementazioni e sia perché si potrebbero avere effetti non

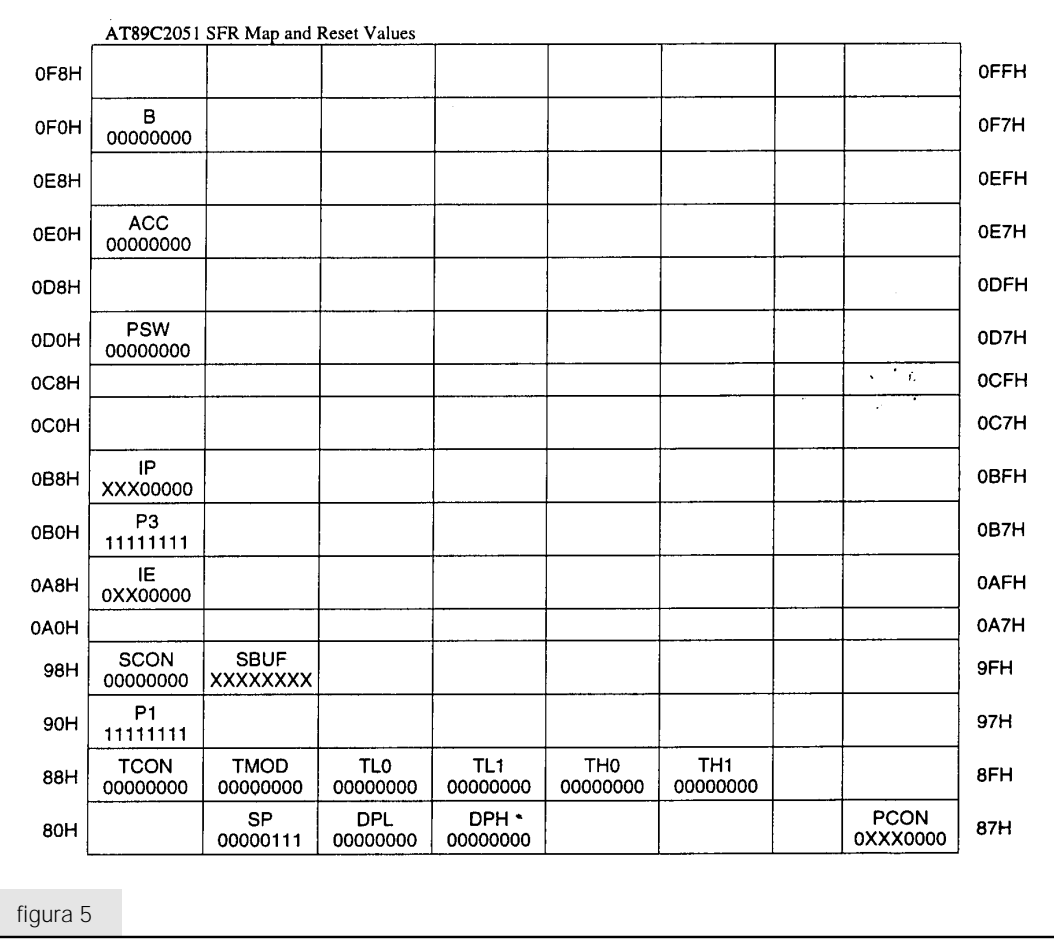

# *Microntrollore AT89C2051*

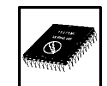

controllabili durante lo svolgimento del programma. Pertanto chi programma non dovrebbe scrivere livelli 1 in queste locazioni.

## **Limitazioni per alcune istruzioni**

Il 2051 è sicuramente un economico microcontrollore ed è pienamente compatibile con l'architettura degli MCS-51 di cui può sfruttare tutto il set di istruzioni. Per il fatto però di avere a disposizione solo 2K di programma occorrerà fare molta attenzione alle istruzioni di salto. Ad esempio l'istruzione di salto LJMP 7E0H è valida mentre LJMP 900H pur essendo corretta non è accettata da 2051 perché fuori quota; il massimo di capacità è infatti 7FFH. Di seguito sono presentate le istruzioni che necessitano di queste particolari attenzioni:

### LCALL - LJMP - ACALL - AJMP - SJMP - JMP - @A+DPTR

CJNE[...] - DJNZ[...] - JB - JNB - JC - JNC - JBC - JZ - JNZ

## **Istruzioni MOVX**

 Il 2051 contiene 128 bytes di memoria interna RAM perciò la capacità del suo stack è limitata a questo valore. Le istruzioni MOVX (vedi set di istruzione) che sono preposte al movimento di bytes verso RAM esterne non possono essere eseguite da questo microcontrollore.

## **Circuito di Test**

Abbandoniamo per questo numero le specifiche del 2051 per presentare il primo circuito applicativo che possiede la caratteristica di essere sia di test per l'autoapprendimento del software, e sia di emulatore per circuiti più complessi. Nella figura 6 è visibile lo schema elettrico del circuito.

Essendo un circuito di test e soggetto ad essere utilizzato in vari momenti ho ritenuto opportuno prevedere nella sezione alimentatrice l'utilizzo di un diodo contro le inversioni di polarità (D1) e un regolatore 7805 per eventuali circuiti aggiuntivi. In tal modo si può utilizzare un'unica alimentazione e al limite aggiungere al 7805 un piccolo dissipato-

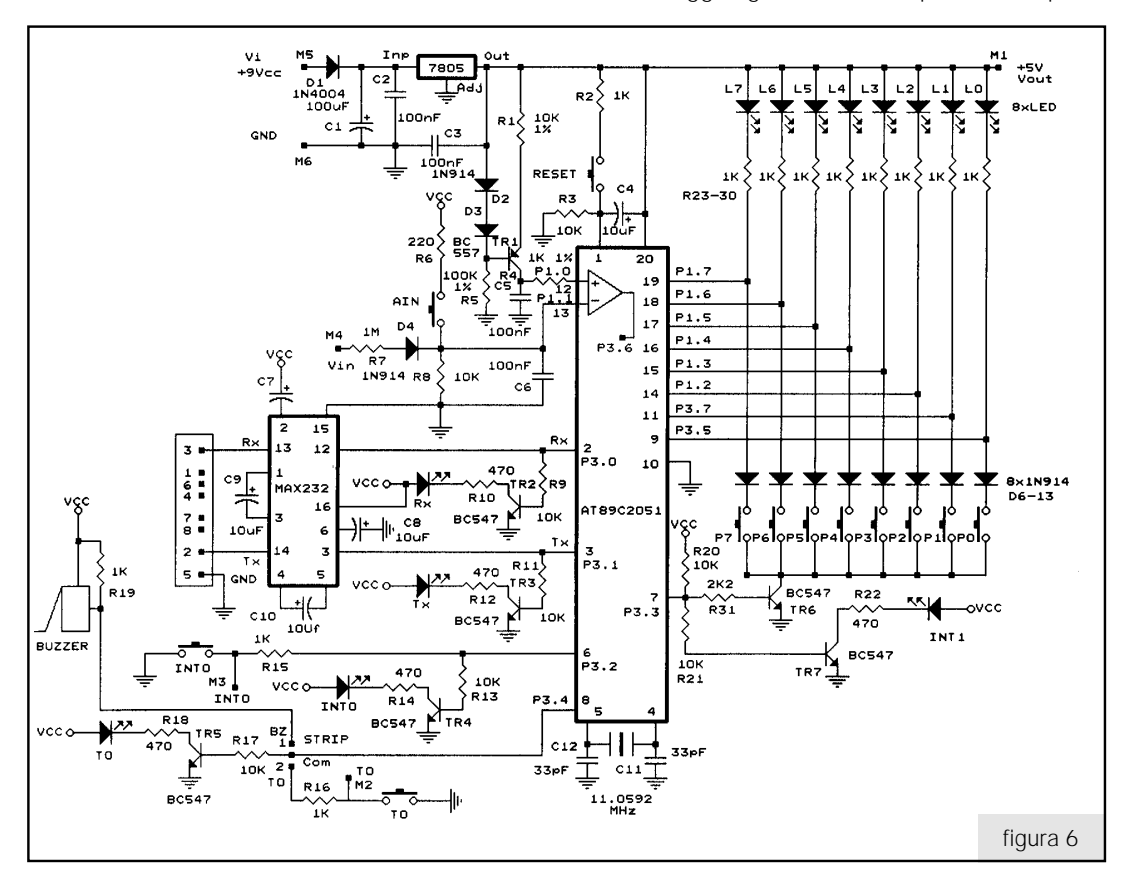

**ELETTRAVER** PUS 7

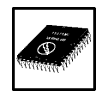

re. Utilizzando la scheda così come è il 7805 non necessita di dissipatore. Sulla morsettiera avremo perciò l'entrata a +9Vi, l'uscita a +5Vout e la massa GND in comune.

Il circuito di RESET viene realizzato tramite R2, R3, C4 e il pulsantino specifico. Quando si alimenta il circuito C4 è scarico e porta istantaneamente a livello alto il pin 1. Tramite R3 avremo

poi una trattenuta di questo livello di circa 70mS.

Se invece si preme il reset questa operazione di trattenuta avverrà Al rilascio del pulsante.

TR1, R1, D2, D3, R5, C5 compongono un circuito a corrente costante di circa 65µA. Questa corrente viene utilizzata per caricare linearmente C5 e generare una rampa che il comparatore analogico confronterà con il segnale proveniente dall'ingresso Vin della morsettiera, o con la premuta del pulsantino AIN.

Tramite P1.7, P1.6, P1.5, P1.4, P1.3, P1.2, P3.7, e P3.5 è stata realizzato un PORT di I/O per avere come uscita dei LED e come ingresso dei pulsanti. Come già detto l'abilitazione per i pulsanti può avvenire solo con le uscite del PORT alte, ma tale condizione è comunque favorita dal fatto che avviene automaticamente al momento dell'alimentazione con l'azzeramento automatico al pin 1.

Per l'utilizzo come input è stata realizzata l'abilitazione del comune pulsanti tramite P3.3 che dovrà essere portato a livello alto per poter far condurre TR6.

Per aumentare ulteriormente le possibilità sono state aggiunte altre due I/O, e cioè INT0 e T0. INT0 è utilizzato come out se si considera il LED pilotato da TR4 e come input se si considera il pulsantino; inoltre poiché può essere utilizzato come interrupt esterno, oltre al pulsante si è portato tale ingresso sulla morsettiera.

T0 può essere out se si pilota TR5 con o senza il buzzer e può essere input se si utilizza il pulsantino specifico. La scelta dei due sistemi dovrà avvenire tramite un ponticello a strip per evitare di sentire (nel caso si utilizzi l'out) il suono del buzzer durante le prove. Si rammenta che il buzzer suonerà con P3.2 a livello basso.

T0 è anche un input per un timer e perciò troverà posto anche sulla morsettiera.

Completa il tutto una linea seriale RS-232 molto semplice che utilizza come interfaccia un MAX232 di uso ormai consueto. Comunque, sempre per avere più possibilità d'uso, sono stati aggiunti sul Tx e Rx due LED spia da utilizzarsi come out se non si dovesse utilizzare la seriale.

Nello schema elettrico sono messi in evidenza i punti della morsettiera con la sigla M1 ... M6.

Nel caso si utilizzi un circuito aggiuntivo sfruttando i +5V presenti sulla morsettiera, è bene montare un piccolo dissipatore sul 7805.

Per alimentare il circuito di test è sufficiente utilizzare una tensione raddrizzata di circa 9V o un piccolo alimentatore. Se si utilizzerà solo il circuito proposto basterà disporre di una corrente di circa

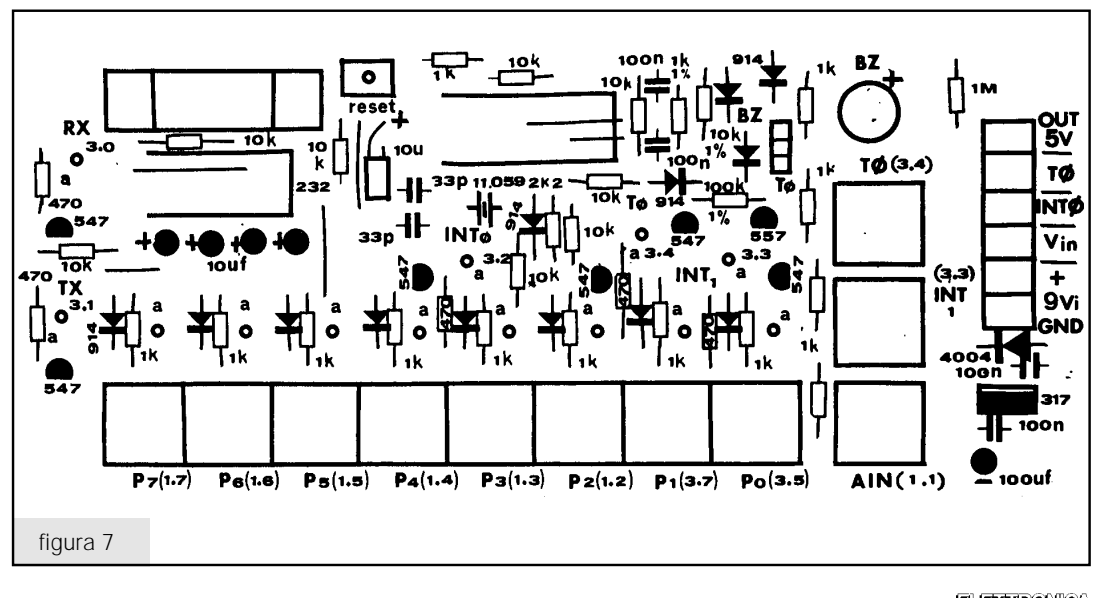

## *Microntrollore AT89C2051*

100mA, se invece si dovesse aggiungere altro carico ai +5V occorrerà valutare caso per caso. Ad ogni modo con il 7805 e il dissipatore in dotazione, non potremo avere più di 300mA.

## **Schema di montaggio**

 Nella figura 7 è visibile il lato componenti del circuito. Si è cercato di dare il massimo possibile di indicazioni nella serigrafia, sia per i valori che per la definizione dei LED, dei pulsanti e dei port. La strip è riconoscibile da tre quadrettini attaccati con alle estremità i simboli BZ e T0.

Per quanto riguarda il montaggio componenti vale il solito sistema di collegare prima le resistenze e i diodi, poi i ponticelli (sfruttando i terminali in eccesso delle resistenza o dei diodi), gli zoccoli dei due integrati e poi tutto il resto.

Come ogni montaggio che si rispetti curare bene le saldature e non avere fretta di terminare.

## **Reperibilità e costi**

Anche se verranno presentati nei prossimi numeri ritengo opportuno comunicare i prezzi dell'intero sistema per consentire a coloro che fossero interessati di potersi eventualmente regolare di conseguenza.

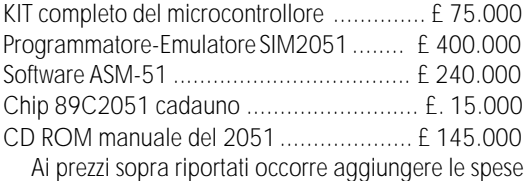

di spedizione.

Per qualsiasi richiesta e/o informazioni rivolgersi a Nello Alessandrini tramite la Redazione.

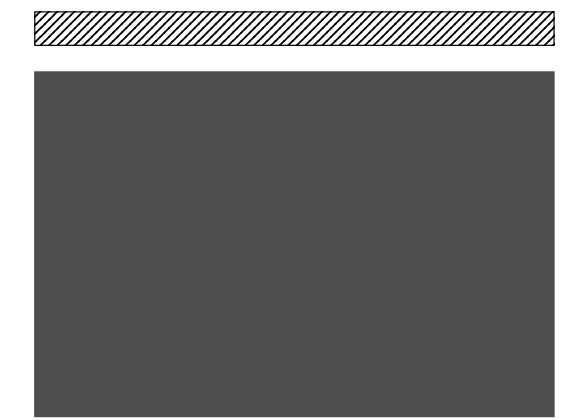

ELETTRINOX **PLAST** 

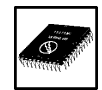